# **Email management within the contact center**

**f** translation work in progress

## Introduction

In the digital world, it is becoming increasingly difficult to efficiently manage workloads while taking into account the importance of the various tasks involved. In the customer care sector, it has long been the case tha customer service representatives are confronted with a wide variety of demands, and in order to succeed in prioritizing this diversity of tasks, the industry is relying on automation and intelligent work distribution.

In dieser Veröffentlichung widmen wir uns der intelligenten Verteilung der E-Mails im Kundenservice.

## Herausforderung

- Haben Sie wie viele im Customer Care Bereich die Herausforderung, eine Flut von E-Mails managen zu müssen?
- Geht es Ihnen auch so, dass Sie wichtige Mails priorisieren wollen und dies oft manuell vornehmen müssen?
- Möchten Sie, dass das Cherry-Picking der Mitarbeiter endlich ein Ende hat?
- Möchten Sie dafür sorgen, dass Mails nicht manuell, sondern automatisch beim richtigen Bearbeiter landen?
- Möchten Sie die Zeit, die Sie dafür aufwenden, gerne anderweitig nutzen können?

# Technische Voraussetzung und Konfiguration

Das jtel Portal unterstützt sowohl das Binding Protokoll IMAP als auch MS Exchange.

Mitarbeiter sowie das jtel-System benötigen Zugriff auf das Mail-Postfach.

Im kundenseitigen E-Mail Postfach werden mehrere jtel Ordner pro Eingangspostfach automatisch angelegt:

- JTEL\_Error zeigt die fehlerhaften nicht verarbeiteten Email an
- JTEL\_InProgress zeigt die E-Mails an welche derzeit "in Bearbeitung" sind, also noch nicht an den Agenten verteilt oder die Antwort noch nicht zugestellt wurde.
- JTEL\_Origin zeigt die Ausgangs E-Mail an, auch Original E-Mail genannt
- JTEL\_Processed zeigt die E-Mails welche bearbeitet wurden
- JTELSpam zeigt die als nicht legitim betrachteten E-Mails an

#### Eingangspostfächer

#### Menüpunkt: ACD Eingangspostfächer

Möglicherweise haben Sie verschiedene Eingangspostfächer, die Sie managen müssen, daher haben Sie im jtel-Portal die Möglichkeit, mehrere E-Mail Eingangspostfächer zu definieren.

In unserem Beispiel gibt es ein Eingangspostfach für den Support und ein Eingangspostfach für "alle anderen Mitarbeiter", das natürlich auch von den zuständigen Supportmitarbeitern bzw. von allen anderen Mitarbeiter außer den Support-Mitarbeitern bearbeitet werden soll.

Das jtel-System greift auf den E-Mailserver zu und generiert die Medienereignisse, die anhand der Einstellung an freie oder geeignete Agenten zugewiesen werden.

#### Routing oder Qualifikation der E-Mails

Es gibt zwei verschiedene Varianten, um die Eingangspostfächer zu verteilen oder zu qualifizieren:

- Direktes Routing
- Keyword Routing

#### **Direktes Routing**

Anhand des Eingangspostfaches wird eingestellt, welche Abteilung bzw. Gruppe von Mitarbeitern dieses Postfach bearbeiten soll. Die Einstellung in der Gruppe ist maßgebend für die Verteilung.

Im Beispielfall unten haben wir das Support-Postfach als Eingangspostfach erstellt und die Gruppe Support zur Bearbeitung eingetragen.

Dier Priorität der Bearbeitung haben wir auf 90 eingestuft, da Supportfälle oftmals betriebsverhindernd sein können und daher mit einer hohen Priorität einhergehen müssen.

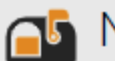

# **O** New Inbox

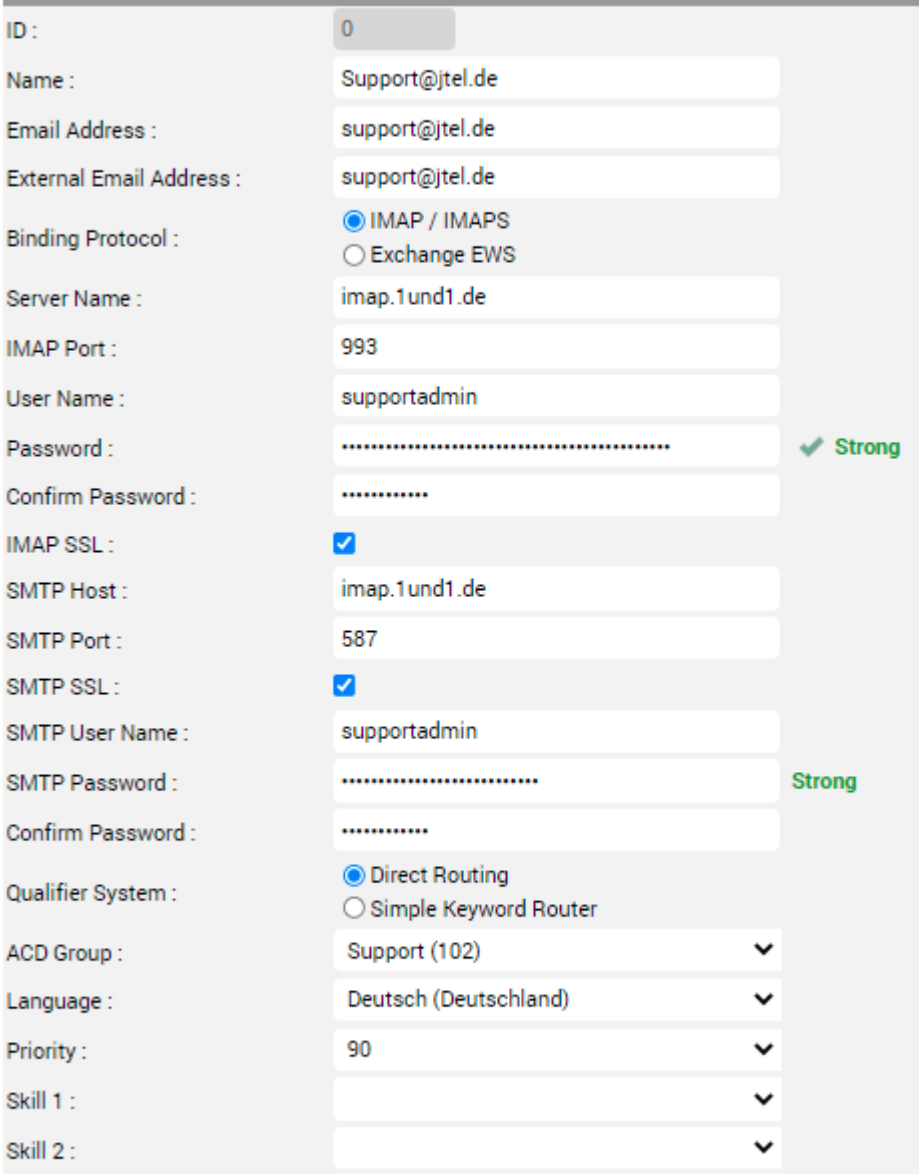

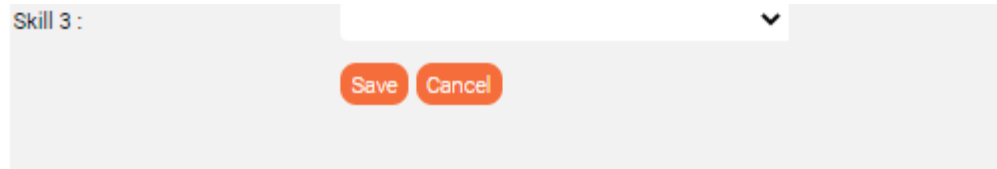

Es können mehrere Eingangsfächer mit direktem Routing angelegt werden. Um diese zu priorisieren, muss das Feld Priorität entsprechend eingestellt werden.

Je höher die Priorität eingestellt ist (0-100), desto schneller wird die Mail an einen freien Mitarbeiter der Gruppe Support verteilt.

#### **Keyword-Routing**

Diese Einstellung nutzt man für ein optimiertes Routing, da hier neben Schlagworten etwaige Skills für die Agenten definiert werden können. Nicht jeder Mitarbeiter ist zum Beispiel für Reklamationsbearbeitung geschult.

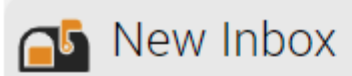

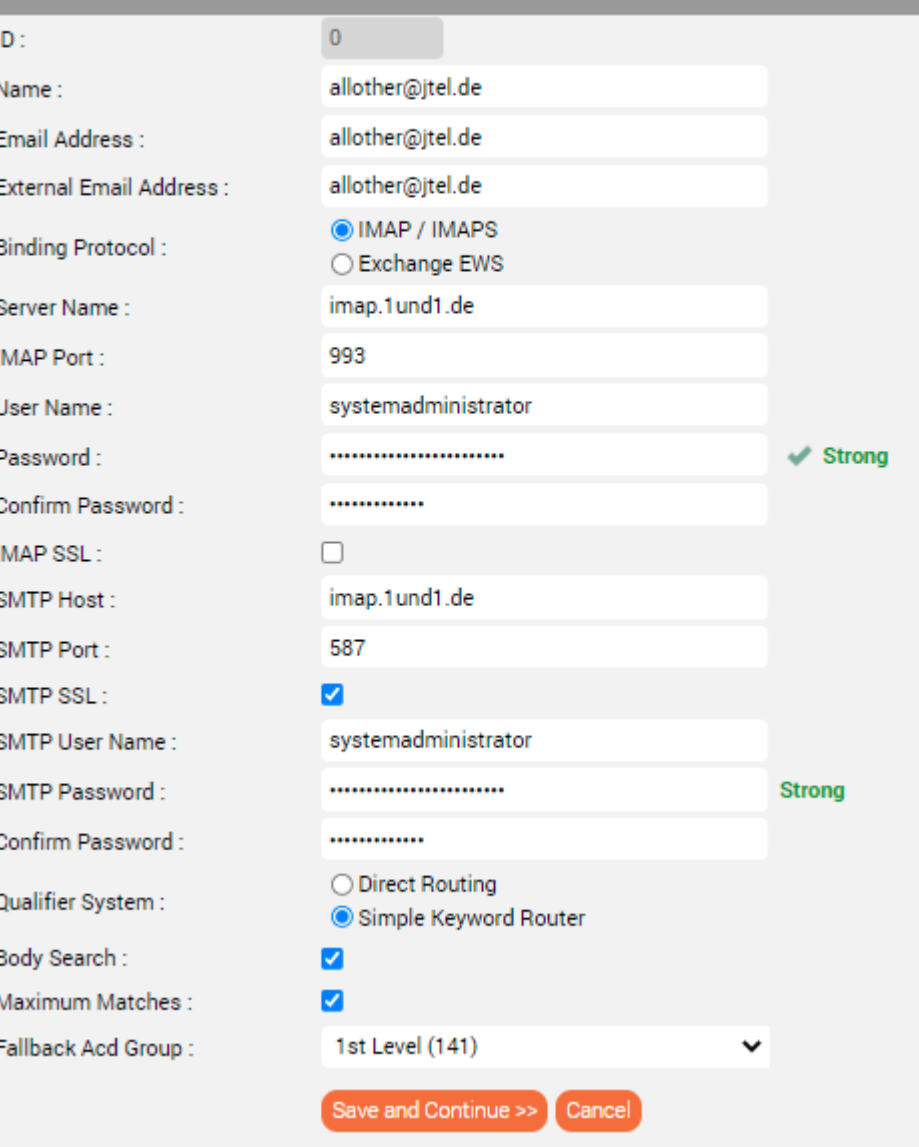

Als Qualifikationssystem wurde **Simple Keyword Router** ausgewählt und anhand der erkannten Wörter, wird die Abteilung ermittelt, an die die Mail zugewiesen werden soll.

Es gibt mehrere Möglichkeiten zur Suche nach Schlüsselworten:

- Suche ausschließlich im Betreff der Mail nach Schlüsselwort
- Suche in der gesamten Mail nach Schlüsselwort

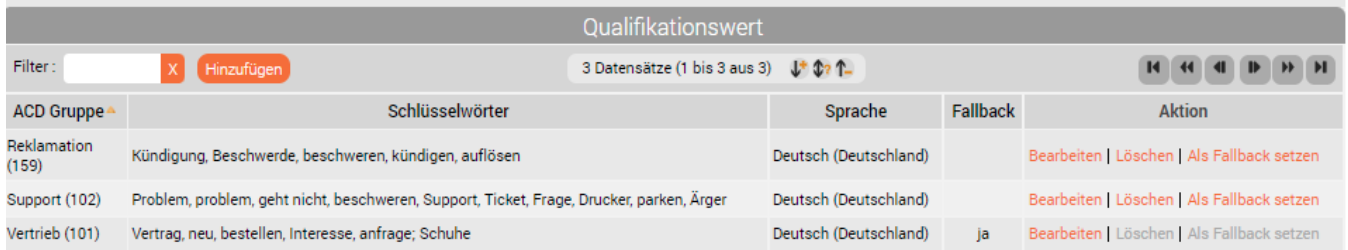

Zusätzlich kann die Wichtigkeit einer Mail über die Priorität eingestellt werden. Im Beispielfall bewerten wir die Reklamation höher, als den Supportfall oder den neuen Vertriebsfall.

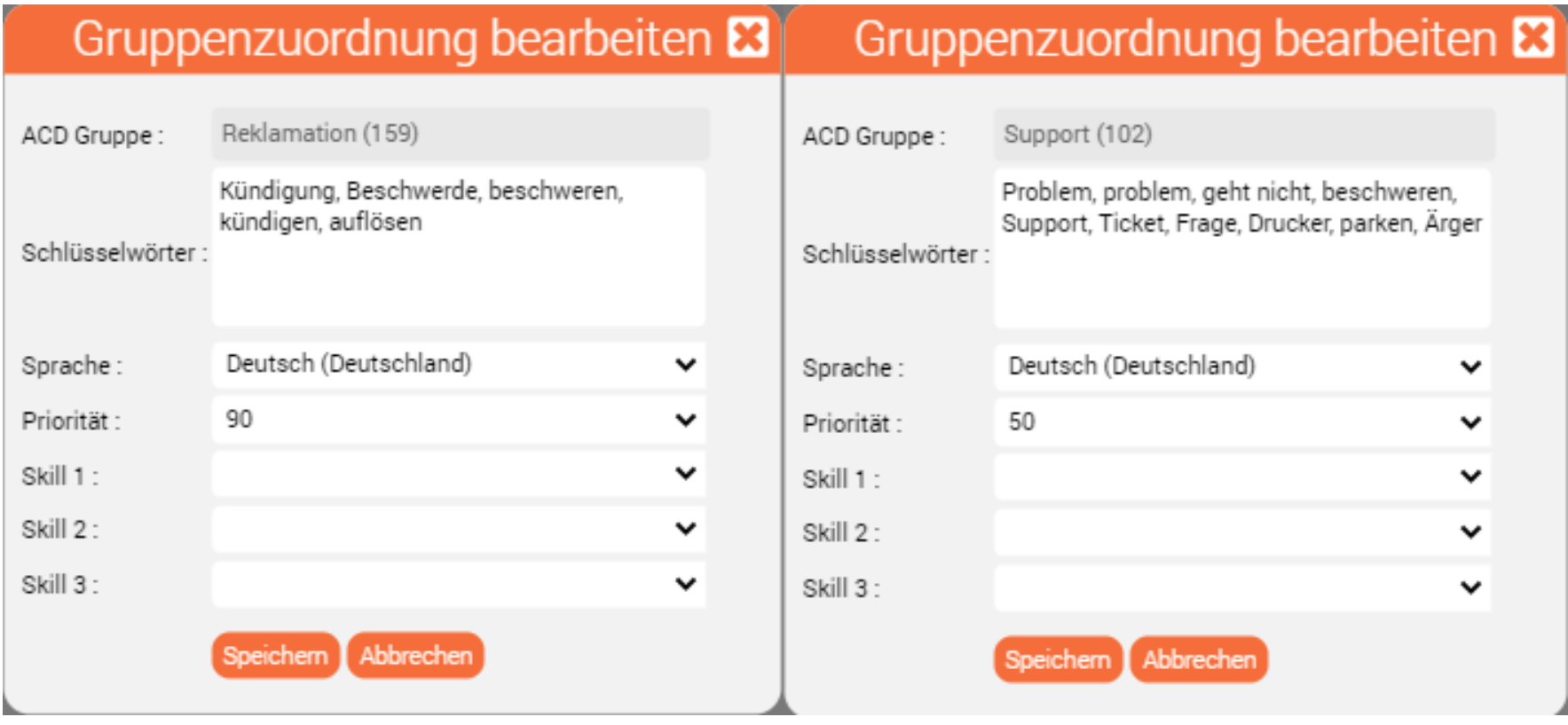

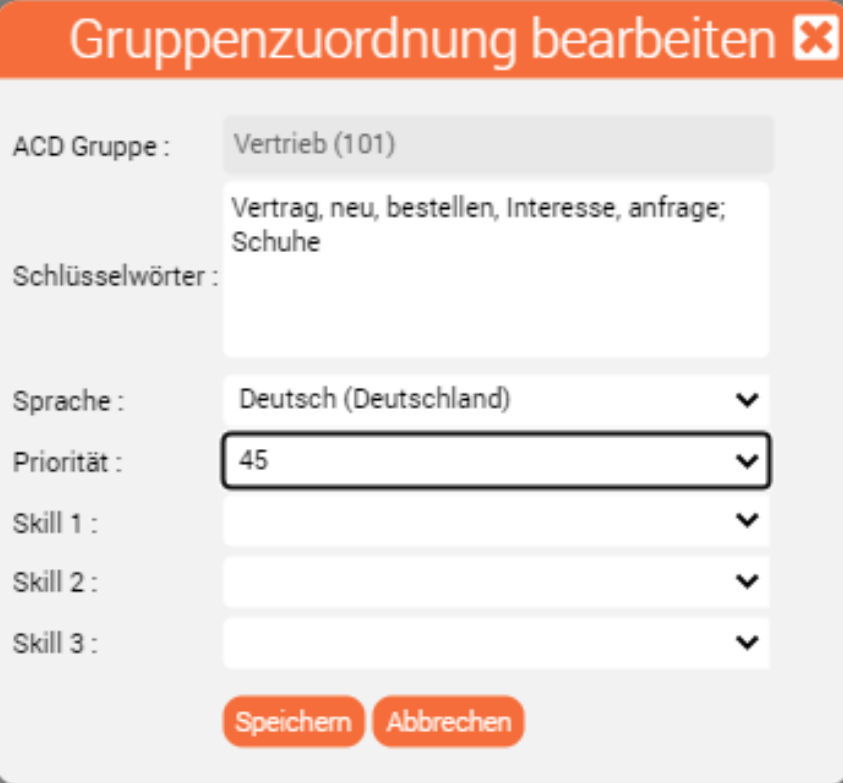

Die Fall-Back-Gruppe 1st Level kommt zum Tragen, wenn keines der Schlüsselwörter gefunden wird, damit die E-Mail auf jeden Fall zugestellt wird.

# Konfiguration und Feinjustierung in der Gruppe

٠

Um die Auslastung des Agenten fein justieren zu können, können in der Gruppe im Reiter OFFLINE-Parameter folgende Stellschrauben gedreht werden:

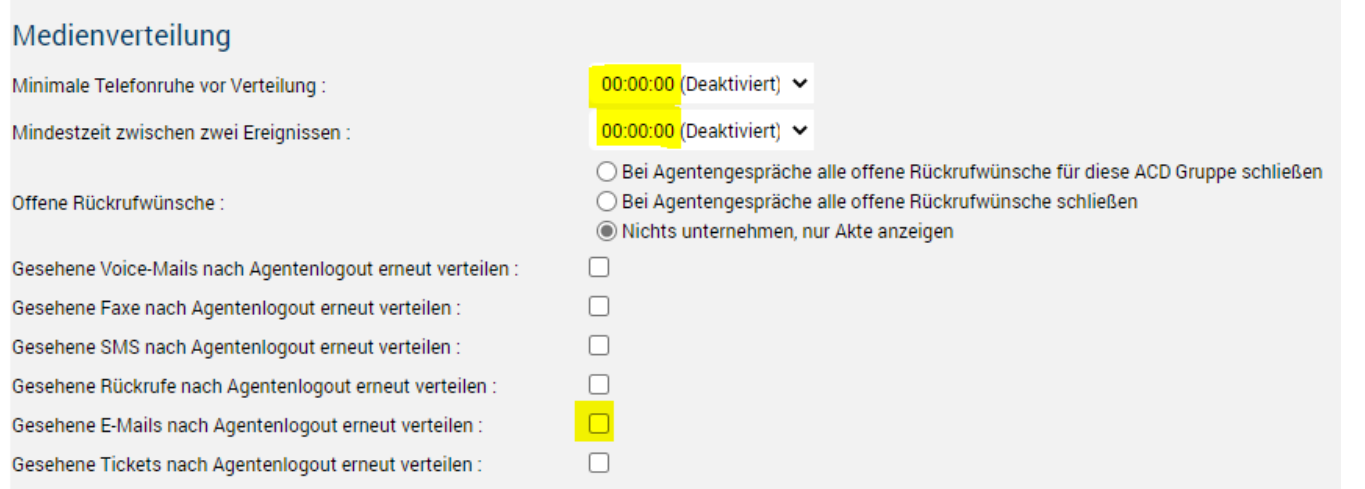

Über die minimale Telefonruhe vor der Verteilung, kann eingestellt werden wie lange der Mitarbeiter kein eingehendes Gespräch bekommen soll bevor eine E-Mail als Medienereignis an ihn verteilt wird. Steht diese Zeit auf deaktiviert, werden Medienereignisse auch während eines Anrufes zugestellt.

Weiterhin kann über die Einstellung Mindestzeit zwischen zwei Ereignissen gesteuert werden, wieviel Zeit zwischen der Zuteilung von zwei Medienereignissen liegen muss.

Diese Einstellungen hängen beide von der grundsätzlichen Organisation der E-Mail-Bearbeitung ab und davon wie hoch die Auslastung der Mitarbeiter sein soll.

Beispiel: Die durchschnittliche Bearbeitungszeit einer E-Mail ist in einer Organisation 2 Minuten. Wenn die Auslastung der Agenten gesteigert werden soll, ist die Mindestzeit zwischen 2 Ereignissen auf jeden Fall kleiner a 2 Minuten einzustellen, damit die Mitarbeiter keine Wartezeiten haben.

## Bearbeitung der E-Mails durch Agenten

#### **Status**

Der Mitarbeiter kann durch seinen Agentenstatus beeinflussen ob er E-Mails zugestellt bekommt oder nicht.

Entweder der Status Anrufe und Medien beinhaltet, die Zustellung von E-Mails oder ein eigener Agentenstatus wird für das Thema E-Mailbearbeitung angelegt.

Hierbei ist entscheidend wie die Organisation arbeitet. Soll die E-Mailbearbeitung zum Beispiel früh morgens oder in der Spätschickt stattfinden und es werden Mitarbeiter eigens für die E-Mailbearbeitung geplant, empfehlen wir einen eigenen Status.

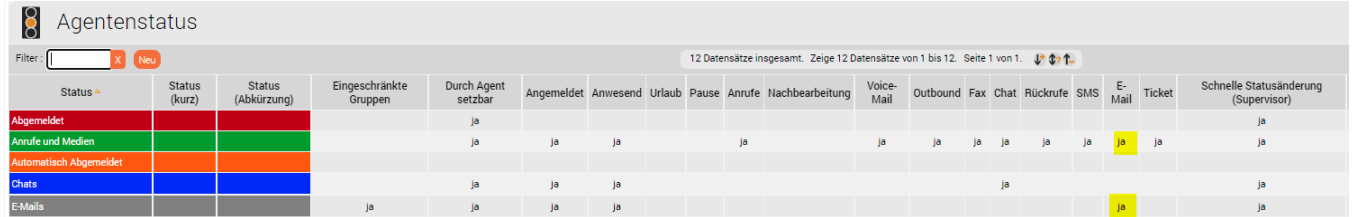

Soll die Auslastung der Mitarbeiter gesteigert werden, empfehlen wir den Agentenstatus Anrufe und Medien, damit der Mitarbeiter in anrufarmen Zeiten die E-Mailbearbeitung übernimmt und so seine Auslastung erhöht und die Wartezeiten minimiert.

### Agenten-Frontend

Im Mini-Client oder im Web-Client wird eine eingehende E-Mail als Medienereignis angezeigt und durch den blinkenden Briefumschlag signalisiert.

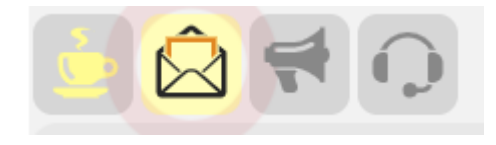

Der Mitarbeiter klickt auf den Briefumschlag und sieht im Reiter Medienereignisse alle anstehenden E-Mails.

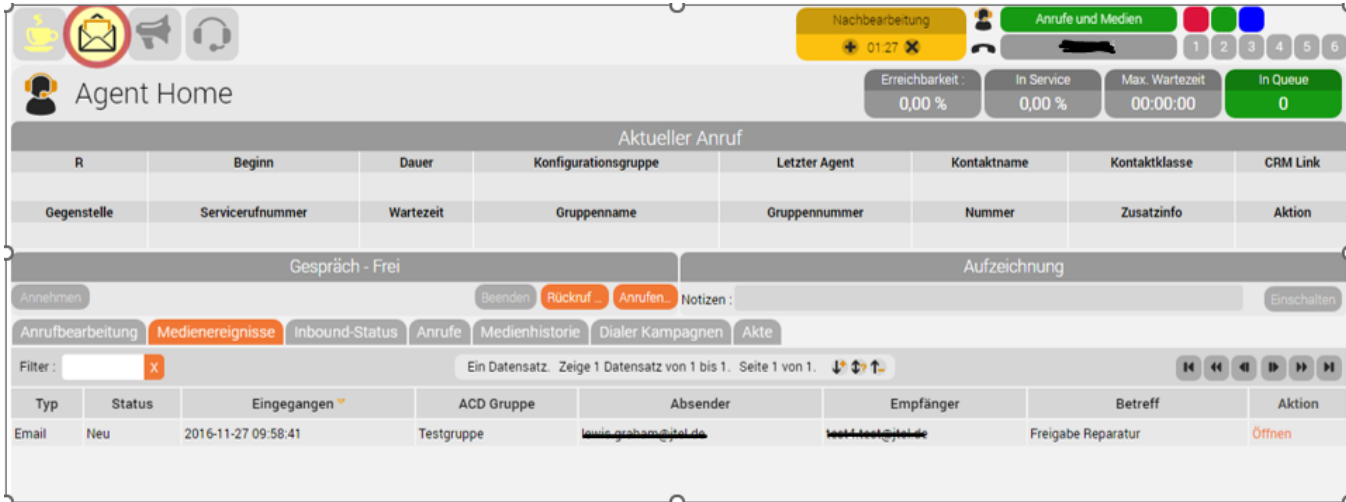

Annahme und bearbeiten

Es gibt 3 verschiedene Varianten der Bearbeitung durch Agenten

- Annahme des Medienereignisses durch den Agenten und Herunterladen des E-Mails, öffnen im Standard E-Mail Client, wie z.B. MS Outlook.
- Bearbeiten des E-Mails im jtel-Client AgentHome ohne Textbausteine
- Bearbeiten des E-Mails im jtel-Client AgentHome unter Verwendung von Textbausteinen

#### **Ansicht E-Mail Vorschau im jtel Portal**

Eine E-Mail Vorschau ist möglich im jtel Portal.

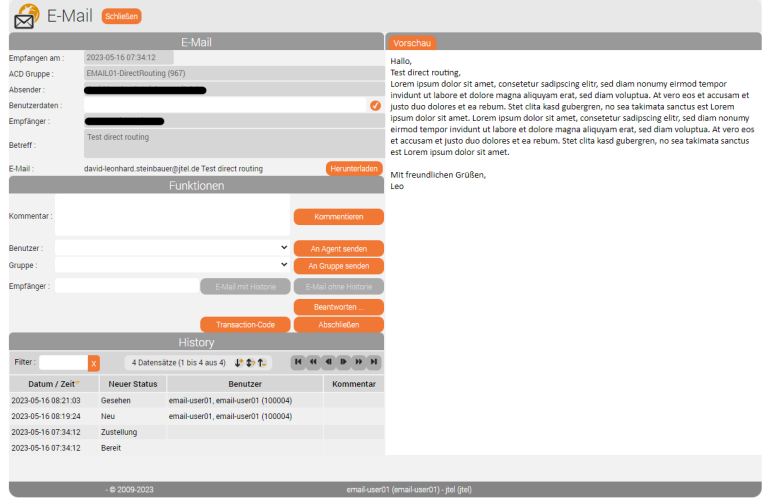

#### **Option - Ansicht und bearbeiten der E-Mail in Outlook**

Nach dem herunterladen der E-Mail

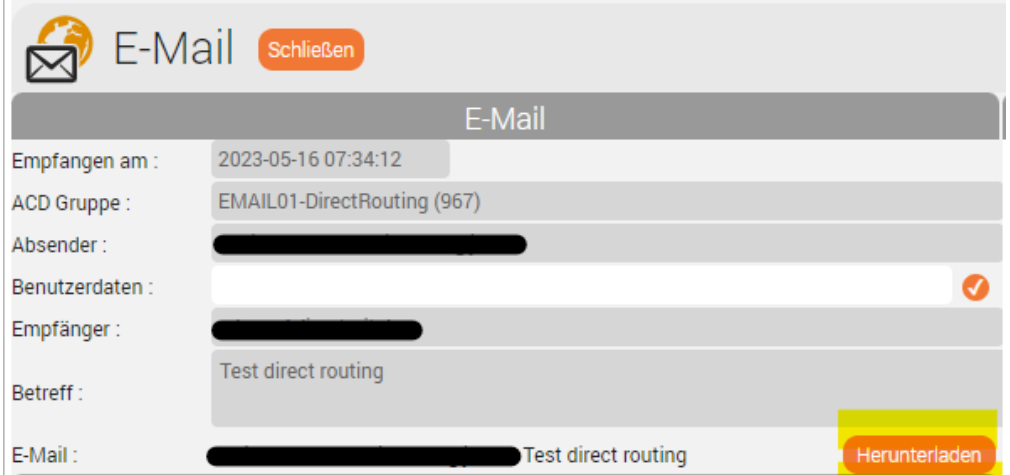

Kann diese dann im eigenen E-Mail Client geöffnet werden. (1) Wichtig ist dabei den Subject Header - in diesem Beispiel <EmailEvent 676> auf keinen Fall zu verändern. Der Zusatz im Subject Header erlaubt es dem jtel Portal die Antwort der Richtigen E-mail zuzuweisen.

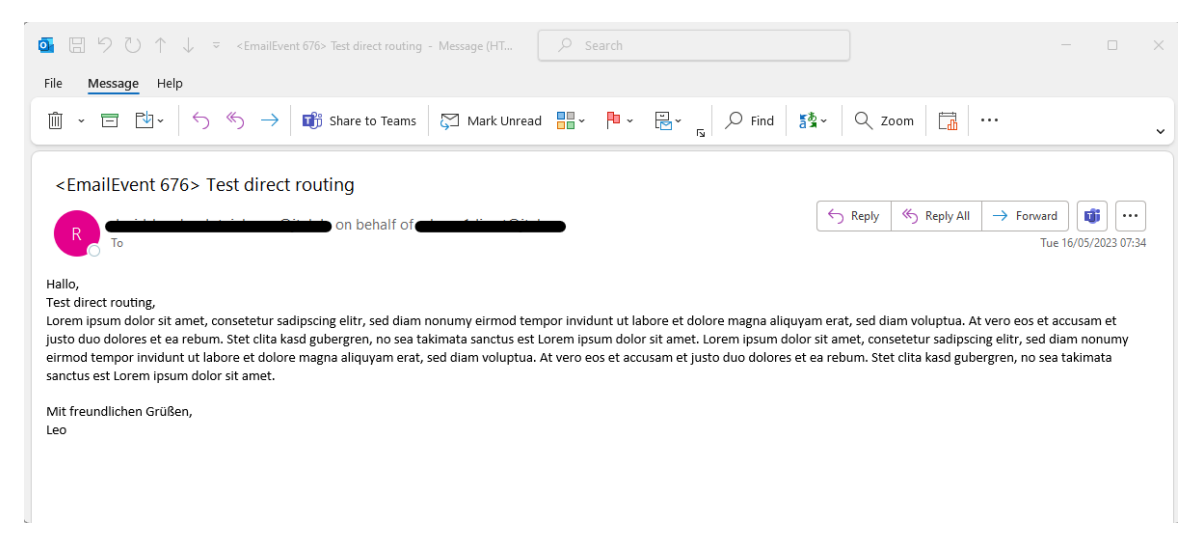

#### **Option - Ansicht und bearbeiten der E-Mail im jtel Portal**

Über die Funktion "Beantworten" kann die E-Mail im Portal bearbeitet werden.

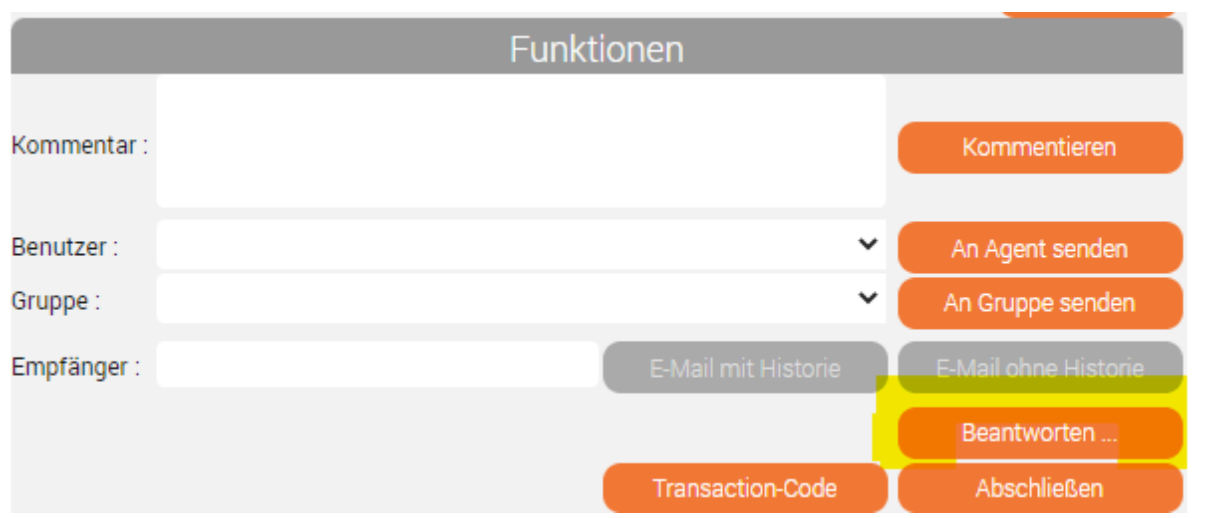

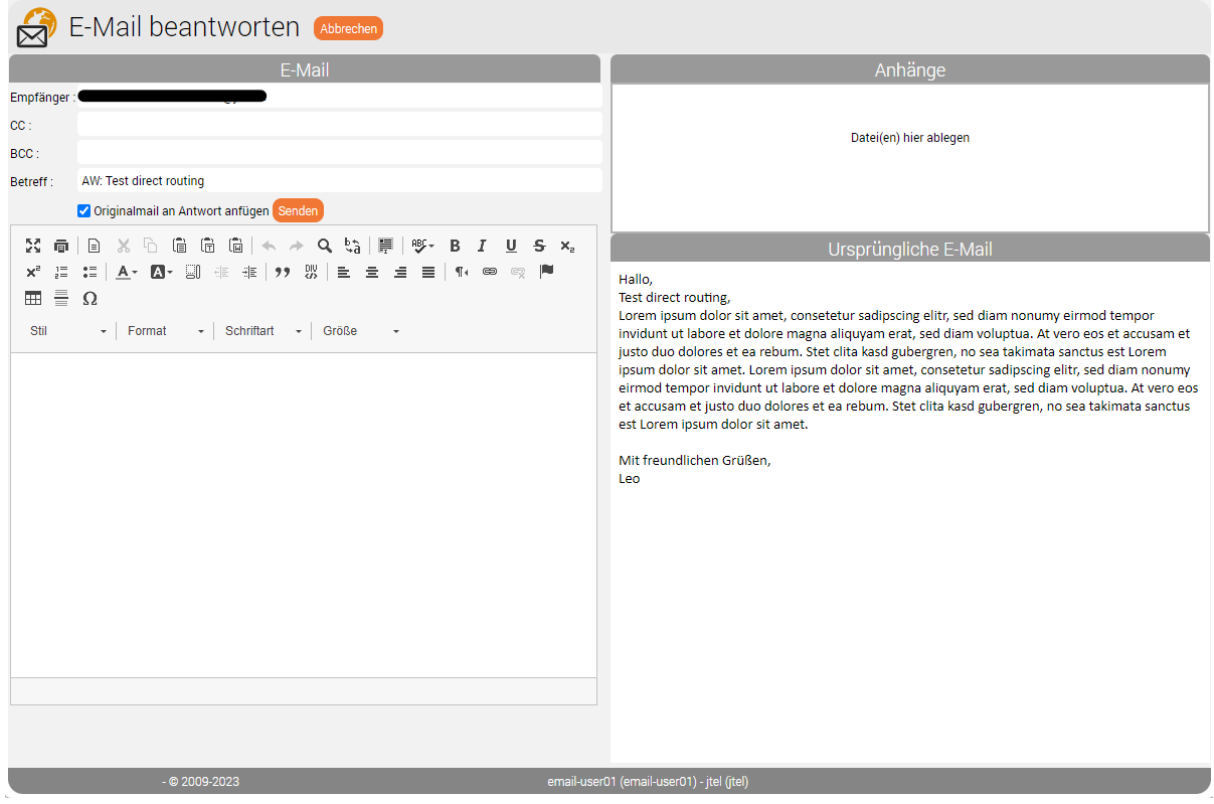

#### **Option - Ansicht und bearbeiten der E-Mail im jtel Portal mit Textbausteinen**

Textbausteine holen wir uns aus z.B. Confluence von Atlassian (ein 3rd party CMS)

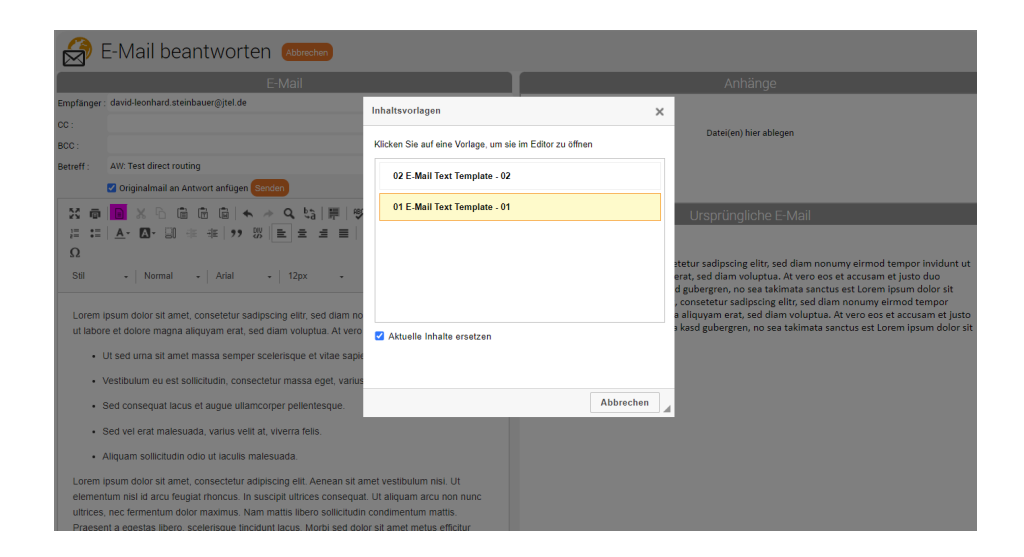

Na - Lust bekommen auf ein Blending zwischen Anrufen und Medienereignissen zur Produktionssteigerung?

Gerne unterstützen wir Sie bei der Einrichtung - melden Sie sich bei uns, wenn Sie mögen!